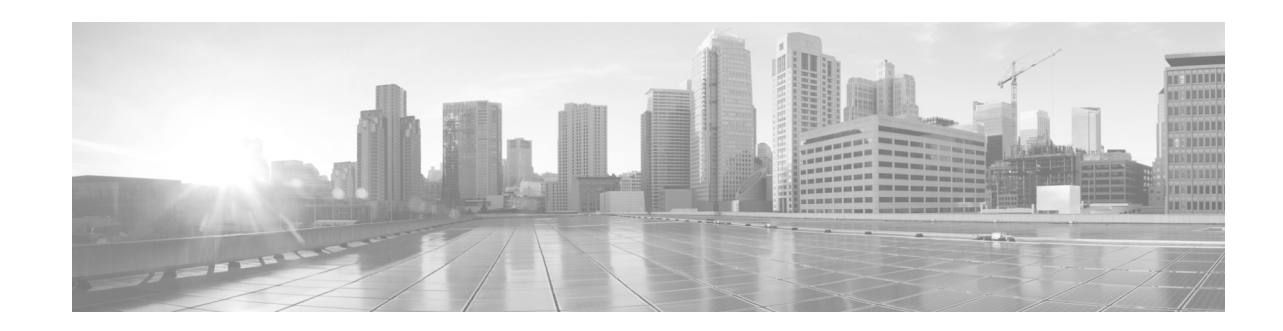

# **Configuring PPP on Cisco IOS XR Software**

This module describes the configuration of Point-to-Point Protocol (PPP) on POS and serial interfaces on the Cisco XR 12000 Series Router.

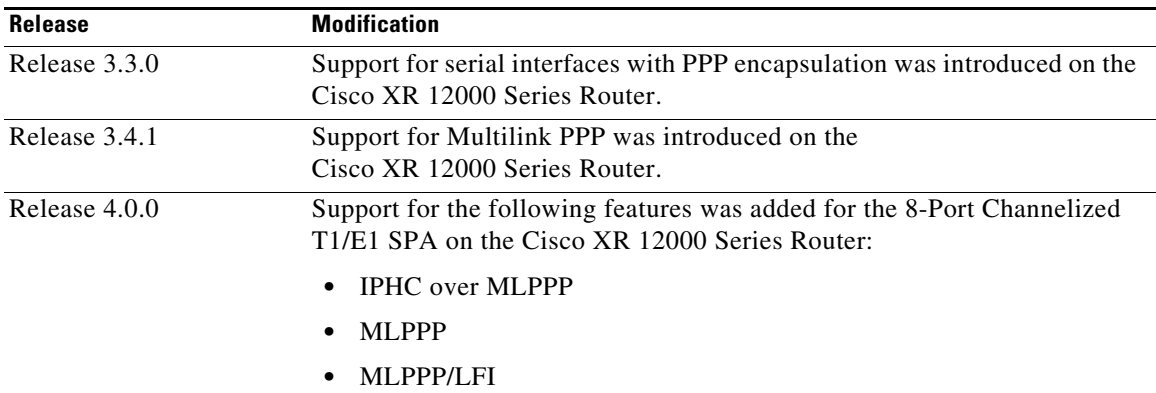

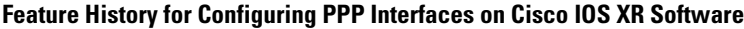

# **Contents**

- [Prerequisites for Configuring PPP, page 519](#page-0-0)
- [Information About PPP, page 520](#page-1-0)
- [How to Configure PPP, page 523](#page-4-0)
- **•** [Configuration Examples for PPP, page 547](#page-28-0)
- **•** [Additional References, page 553](#page-34-0)

# <span id="page-0-0"></span>**Prerequisites for Configuring PPP**

You must be in a user group associated with a task group that includes the proper task IDs. The command reference guides include the task IDs required for each command. If you suspect user group assignment is preventing you from using a command, contact your AAA administrator for assistance.

Before you can configure PPP authentication on a POS or serial interface, be sure that the following tasks and conditions are met:

**•** Your hardware must support POS or serial interfaces.

- **•** You have enabled PPP encapsulation on your interface with the **encap ppp** command, as described in the appropriate module:
	- **–** To enable PPP encapsulation on a POS interface, see the *Configuring POS Interfaces on Cisco IOS XR Software* module in this manual.
	- **–** To enable PPP encapsulation on a serial interface, see the *Configuring Serial Interfaces on Cisco IOS XR Sotware* module in this manual.

# <span id="page-1-0"></span>**Information About PPP**

To configure PPP and related features, you should understand the information in this section:

- **PPP** Authentication, page 520
- **•** [Multilink PPP, page 522](#page-3-0)
- **•** [T3 SONET Channels, page 523](#page-4-1)

## <span id="page-1-1"></span>**PPP Authentication**

When PPP authentication is configured on an interface, a host requires that the other host uniquely identify itself with a secure password before establishing a PPP connection. The password is unique and is known to both hosts.

PPP supports the following authentication protocols:

- **•** Challenge-Handshake Authentication Protocol (CHAP)
- **•** Microsoft extension to the CHAP protocol (MS-CHAP)
- **•** Password Authentication Protocol (PAP).

When you first enable PPP on a POS or serial interface, no authentication is enabled on the interface until you configure a CHAP, MS-CHAP, or PAP secret password under that interface. Keep the following information in mind when configuring PPP on an interface:

- **•** CHAP, MS-CHAP, and PAP can be configured on a single interface; however, only one authentication method is used at any one time. The order in which the authentication protocols are used is determined by the peer during the LCP negotiations. The first authentication method used is the one that is also supported by the peer.
- PAP is the least secure authentication protocol available on POS and serial interfaces. To ensure higher security for information that is sent over POS and serial interfaces, we recommend configuring CHAP or MS-CHAP authentication in addition to PAP authentication.
- **•** Enabling or disabling PPP authentication does not effect the local router's willingness to authenticate itself to the remote device.
- **•** The **ppp authentication** command is also used to specify the order in which CHAP, MS-CHAP, and PAP authentication is selected on the interface. You can enable CHAP, MS-CHAP, or PAP in any order. If you enable all three methods, the first method specified is requested during link negotiation. If the peer suggests using the second method, or refuses the first method, the second method is tried. Some remote devices support only one method. Base the order in which you specify methods on the remote device's ability to correctly negotiate the appropriate method and on the level of data line security you require. PAP usernames and passwords are sent as clear text strings, which can be intercepted and reused.

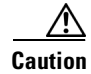

**Caution** If you use a *list-name* value that was not configured with the **aaa authentication ppp** command, your interface cannot authenticate the peer. For details on implementing the **aaa authentication** command with the **ppp** keyword, see the *Authentication, Authorization, and Accounting Commands on Cisco IOS XR Software* module of *Cisco IOS XR System Security Command Reference* and *Configuring AAA Services on Cisco IOS XR Software* module of the *Cisco IOS XR System Security Configuration Guide*.

### **PAP Authentication**

PAP provides a simple method for a remote node to establish its identity using a two-way handshake. After a PPP link is established between two hosts, a username and password pair is repeatedly sent by the remote node across the link (in clear text) until authentication is acknowledged, or until the connection is terminated.

PAP is not a secure authentication protocol. Passwords are sent across the link in clear text and there is no protection from playback or trial-and-error attacks. The remote node is in control of the frequency and timing of the login attempts.

### **CHAP Authentication**

CHAP is defined in RFC 1994, and it verifies the identity of the peer by means of a three-way handshake. The steps that follow provide a general overview of the CHAP process:

- **Step 1** The CHAP authenticator sends a challenge message to the peer.
- **Step 2** The peer responds with a value calculated through a one-way hash function.
- **Step 3** The authenticator checks the response against its own calculation of the expected hash value. If the values match, then the authentication is successful. If the values do not match, then the connection is terminated.

This authentication method depends on a CHAP password known only to the authenticator and the peer. The CHAP password is not sent over the link. Although the authentication is only one-way, you can negotiate CHAP in both directions, with the help of the same CHAP password set for mutual authentication.

**Note** For CHAP authentication to be valid, the CHAP password must be identical on both hosts.

### **MS-CHAP Authentication**

Microsoft Challenge Handshake Authentication Protocol (MS-CHAP) is the Microsoft version of CHAP and is an extension to RFC 1994. MS-CHAP follows the same authentication process used by CHAP. In this case, however, authentication occurs between a PC using Microsoft Windows NT or Microsoft Windows 95 and a Cisco router or access server acting as a network access server (NAS).

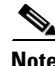

**Note** For MS-CHAP authentication to be valid, the MS-CHAP password must be identical on both hosts.

## <span id="page-3-0"></span>**Multilink PPP**

Multilink Point-to-Point Protocol (MLPPP) provides a method for combining multiple physical links into one logical link. The implementation combines multiple PPP interfaces into one multilink interface. MLPPP performs the fragmenting, reassembling, and sequencing of datagrams across multiple PPP links.

Link Fragmentation and Interleaving (LFI) is designed for MLPPP interfaces and is required when integrating voice and data on low-speed interfaces.

Link Fragmentation and Interleaving (LFI) provides stability for delay-sensitive traffic, such as voice or video, traveling on the same circuit as data. Voice is susceptible to increased latency and jitter when the network processes large packets on low-speed interfaces. LFI reduces delay and jitter by fragmenting large datagrams and interleaving them with low-delay traffic packets.

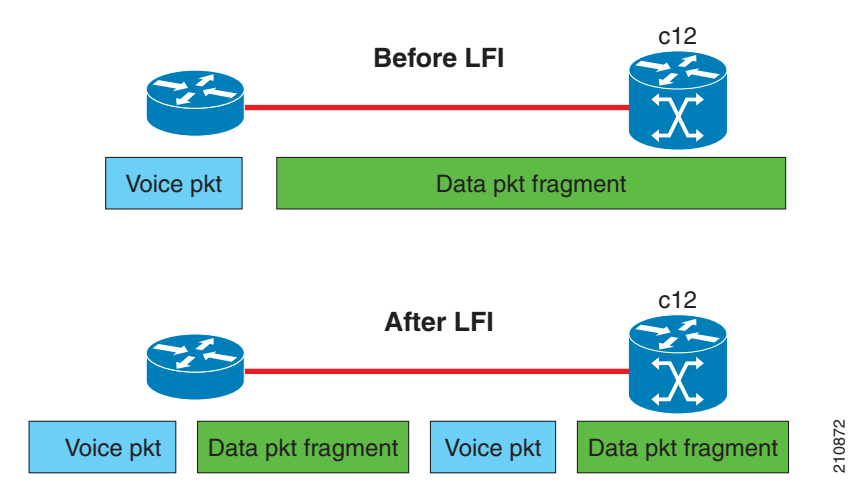

#### *Figure 23 Link Fragmentation Interleave*

### **MLPPP Feature Summary**

MLPPP in Cisco IOS XR provides the same features that are supported on PPP Serial interfaces with the exception of QoS. It also provides the following additional features:

- **•** Fragment sizes of 128, 256, and 512 bytes.
- **•** Long sequence numbers (24-bit).
- **•** Lost fragment detection timeout period of 80 milliseconds.
- **•** Minimum-active-links configuration option.
- **•** LCP echo request/reply support over multilink interface.
- **•** Full T1 and E1 framed and unframed links.

### **IPHC Over MLPPP**

The 8-Port Channelized T1/E1 SPA supports IPHC over MLPPP. For more information about IPHC and how to configure it, see the "Configuring Serial Interfaces on Cisco IOS XR Software" module in the *Cisco IOS XR Interface and Hardware Component Configuration Guide for the Cisco XR 12000 Series Router*.

## <span id="page-4-1"></span>**T3 SONET Channels**

The Cisco XR 12000 Series Router supports T3 channelized SONET on the following hardware:

- **•** Cisco 1-Port Channelized OC-3/STM-1 SPA
- **•** Cisco 1-Port Channelized OC-12/DS0 SPA
- **•** Cisco 1-Port Channelized OC-48/STM-16 SPA

Channelized SONET provides the ability to transport multiple T3 channels over the same physical link.

For more detailed information about configuring channelized SONET, T3 and T1 controllers, serial interfaces, and SONET APS, see the following related modules:

- **•** "Configuring Channelized SONET/SDH on Cisco IOS XR Software"
- **•** "Configuring Clear Channel SONET Controllers on Cisco IOS XR Software"
- **•** "Configuring Clear Channel T3/E3 and Channelized T3 and T1/E1 Controllers on Cisco IOS XR Software"
- **•** "Configuring Serial Interfaces on Cisco IOS XR Sotware"

# <span id="page-4-0"></span>**How to Configure PPP**

This section includes the following procedures:

- [Modifying the Default PPP Configuration, page 523](#page-4-2)
- **•** [Configuring PPP Authentication, page 527](#page-8-0)
- [Disabling an Authentication Protocol, page 535](#page-16-0)
- **•** [Configuring Multilink PPP, page 540](#page-21-0)

## <span id="page-4-2"></span>**Modifying the Default PPP Configuration**

When you first enable PPP on an interface, the following default configuration applies:

- **•** The interface resets itself immediately after an authentication failure.
- The maximum number of configuration requests without response permitted before all requests are stopped is 10.
- **•** The maximum number of consecutive Configure Negative Acknowledgments (CONFNAKs) permitted before terminating a negotiation is 5.
- **•** The maximum number of terminate requests (TermReqs) without response permitted before the Link Control Protocol (LCP) or Network Control Protocol (NCP) is closed is 2.
- **•** Maximum time to wait for a response to an authentication packet is 10 seconds.
- **•** Maximum time to wait for a response during PPP negotiation is 3 seconds.

This task explains how to modify the basic PPP configuration on serial and POS interfaces that have PPP encapsulation enabled. The commands in this task apply to all authentication types supported by PPP (CHAP, MS-CHAP, and PAP).

Г

## **Prerequisites**

You must enable PPP encapsulation on the interface with the **encapsulation ppp** command.

- **•** To enable PPP encapsulation on a POS interface, see the *Configuring POS Interfaces on Cisco IOS XR Software* module in this manual.
- **•** To enable PPP encapsulation on an interface, see the *Configuring Serial Interfaces on Cisco IOS XR Sotware* module in this manual.

#### **SUMMARY STEPS**

- **1. configure**
- **2. interface** *type interface-path-id*
- **3. ppp max-bad-auth** *retries*
- **4. ppp max-configure** *retries*
- **5. ppp max-failure** *retries*
- **6. ppp max-terminate** *number*
- **7. ppp timeout authentication** *seconds*
- **8. ppp timeout retry** *seconds*
- **9. end** or **commit**
- **10. show ppp interfaces** {*type interface-path-id* | **all** | **brief** {*type interface-path-id* | **all** | **location** *node-id*} | **detail** {*type interface-path-id* | **all** | **location** *node-id*} | **location** *node-id*}

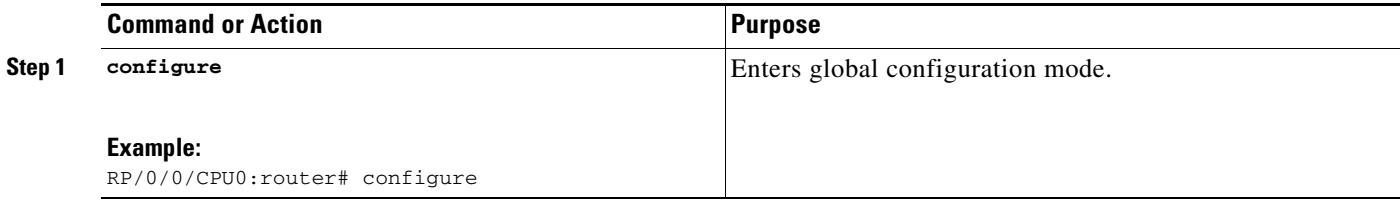

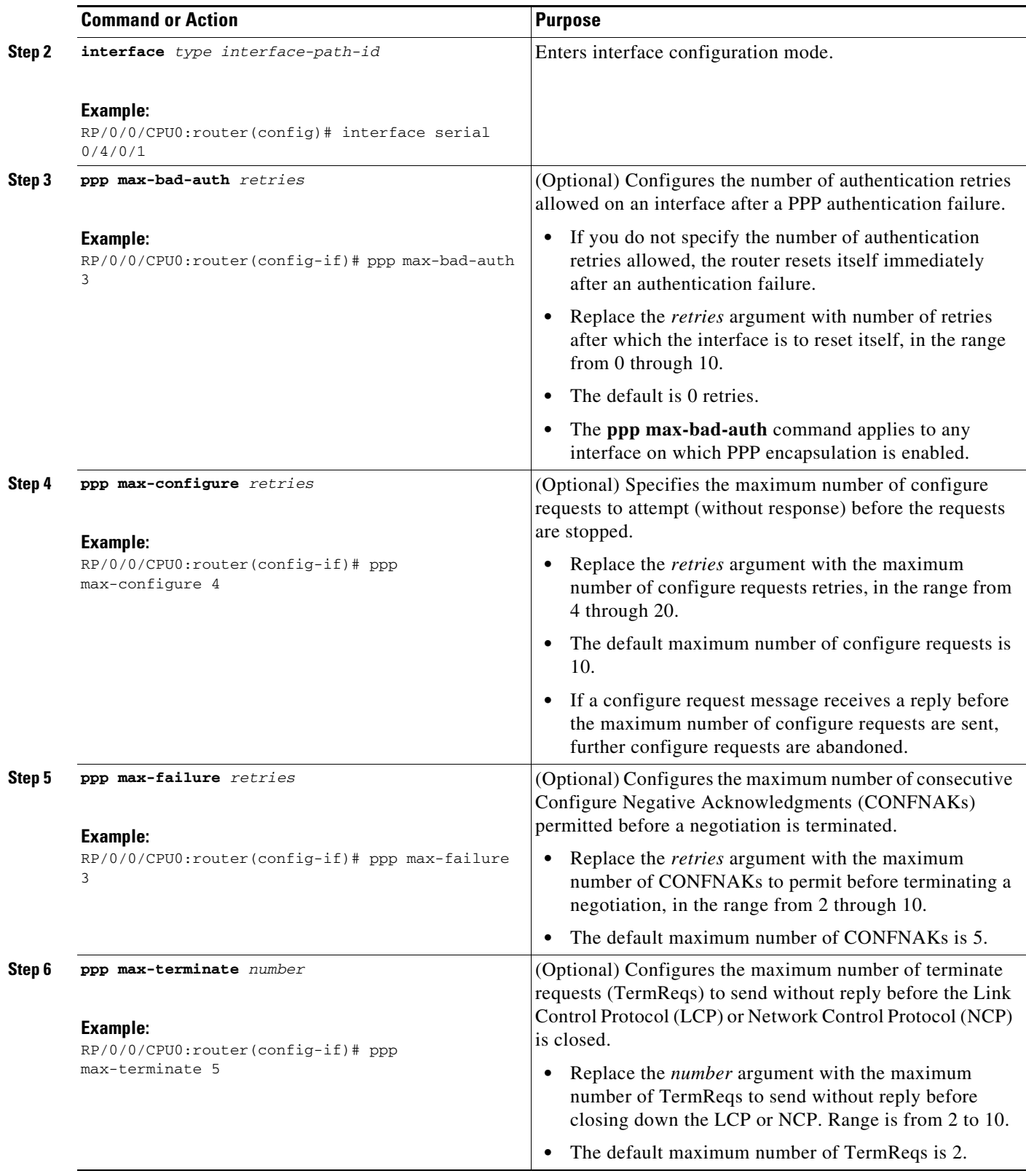

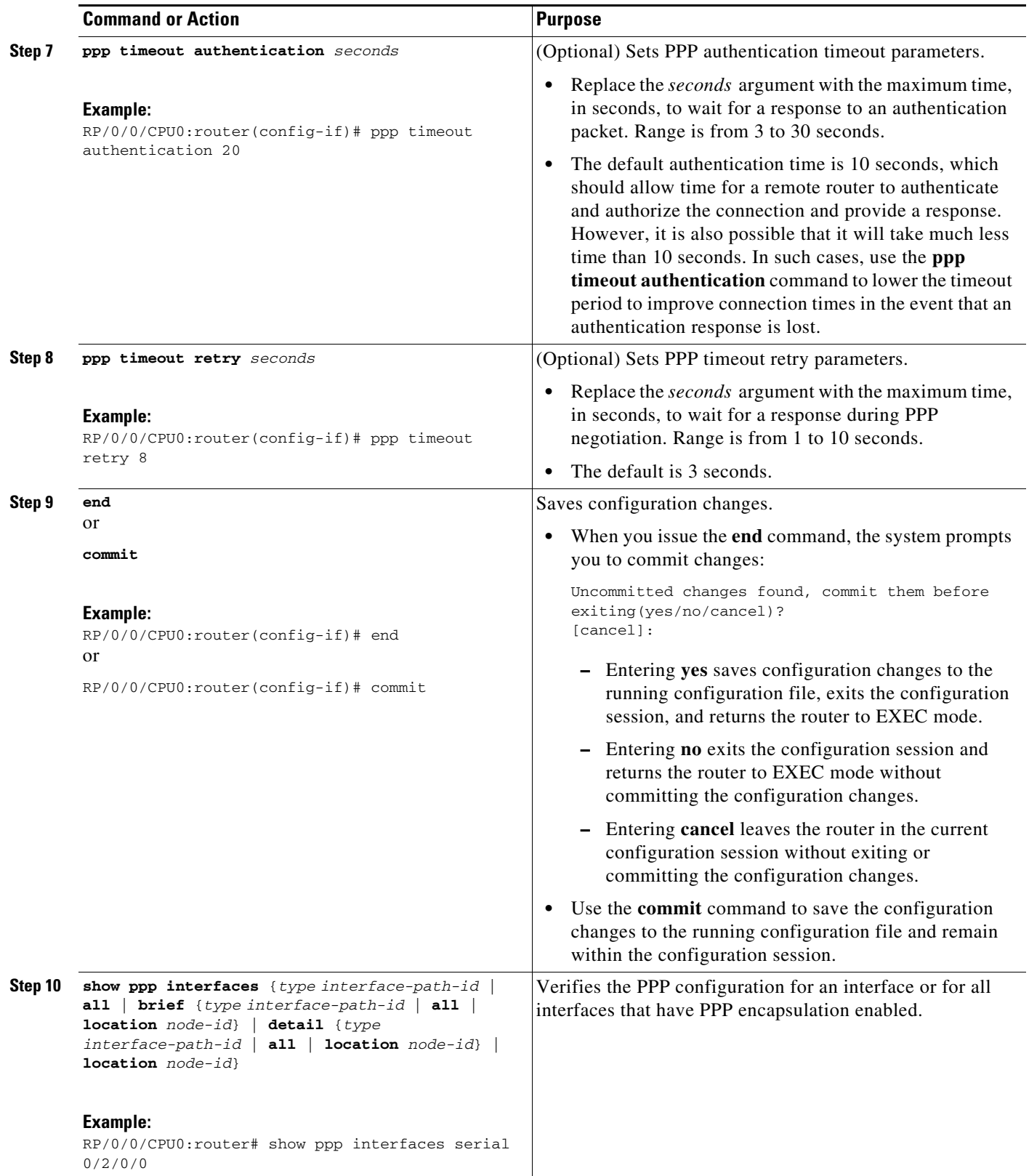

## <span id="page-8-0"></span>**Configuring PPP Authentication**

This section contains the following procedures:

- **•** [Enabling PAP, CHAP, and MS-CHAP Authentication, page 527](#page-8-1)
- **•** [Configuring a PAP Authentication Password, page 530](#page-11-0)
- **•** [Configuring a CHAP Authentication Password, page 532](#page-13-0)
- **•** [Configuring an MS-CHAP Authentication Password, page 534](#page-15-0)

### <span id="page-8-1"></span>**Enabling PAP, CHAP, and MS-CHAP Authentication**

This task explains how to enable PAP, CHAP, and MS-CHAP authentication on a serial or POS interface.

## **Prerequisites**

You must enable PPP encapsulation on the interface with the **encapsulation ppp** command, as described in the following modules:

- **•** To enable PPP encapsulation on a POS interface, see the *Configuring POS Interfaces on Cisco IOS XR Software* module in this manual.
- **•** To enable PPP encapsulation on an interface, see the *Configuring Serial Interfaces on Cisco IOS XR Sotware* module in this manual.

#### **SUMMARY STEPS**

- **1. configure**
- **2. interface** *type interface-path-id*
- **3. ppp authentication** *protocol* [*protocol* [*protocol*]] [*list-name* | **default**]
- **4. end**
	- or

**commit**

**5. show ppp interfaces** {*type interface-path-id* | **all** | **brief** {*type interface-path-id* | **all** | **location** *node-id*} | **detail** {*type interface-path-id* | **all** | **location** *node-id*} | **location** *node-id*}

#### **DETAILED STEPS**

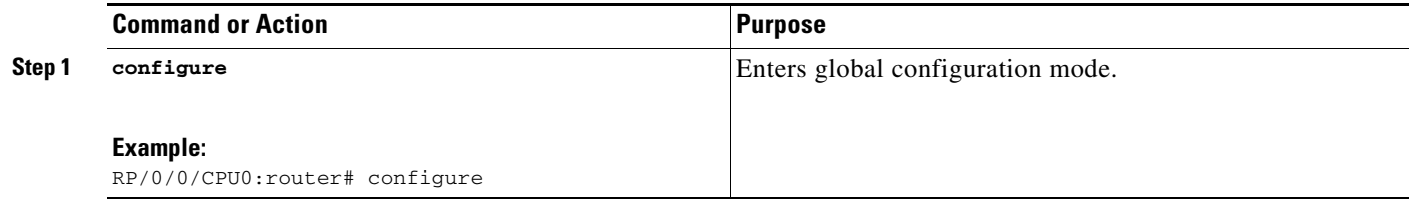

Г

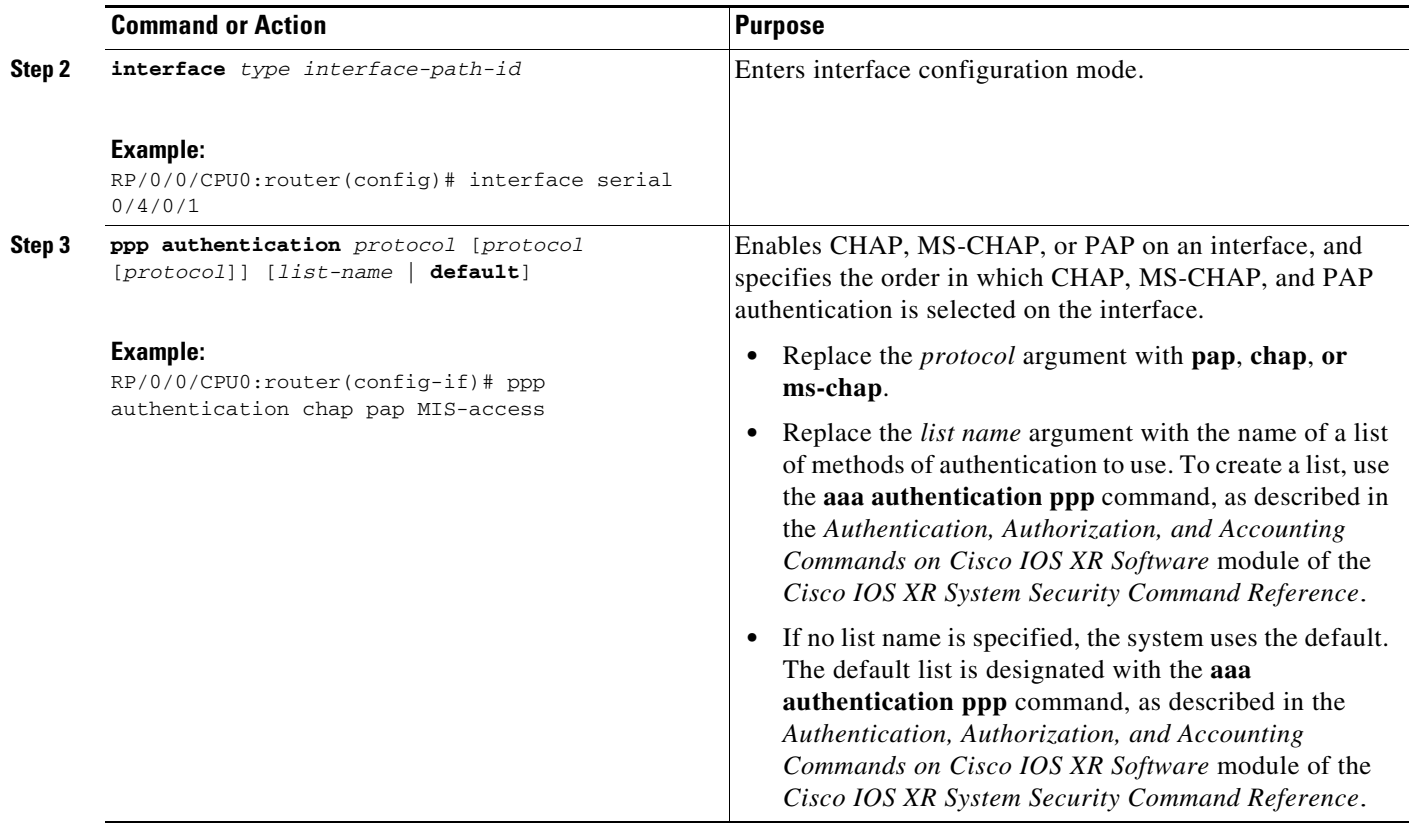

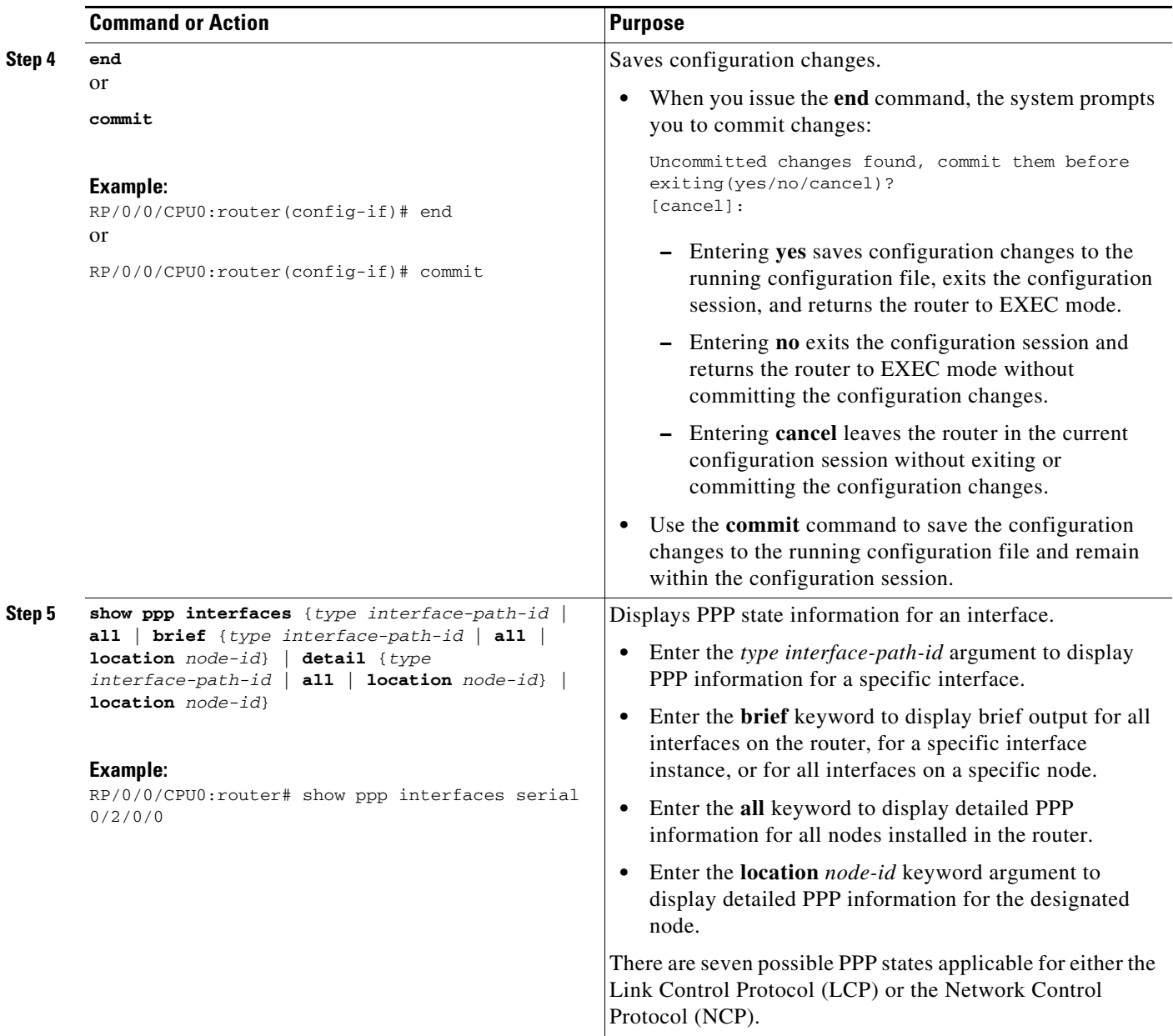

### **Where To Go Next**

Configure a PAP, CHAP, or MS-CHAP authentication password, as described in the appropriate section:

- **•** If you enabled PAP on an interface, configure a PAP authentication username and password, as described in the ["Configuring a PAP Authentication Password" section on page 530](#page-11-0).
- **•** If you enabled CHAP on an interface, configure a CHAP authentication password, as described in the ["Configuring a CHAP Authentication Password" section on page 532](#page-13-0)
- **•** If you enabled MS-CHAP on an interface, configure an MS-CHAP authentication password, as described in the ["Configuring an MS-CHAP Authentication Password" section on page 534](#page-15-0)

## <span id="page-11-0"></span>**Configuring a PAP Authentication Password**

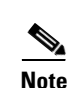

This task explains how to enable and configure PAP authentication on a serial or POS interface.

**Note** PAP is the least secure authentication protocol available on POS and interfaces. To ensure higher security for information that is sent over POS and interfaces, we recommend configuring CHAP or MS-CHAP authentication in addition to PAP authentication.

#### **Prerequisites**

You must enable PAP authentication on the interface with the **ppp authentication** command, as described in the ["Enabling PAP, CHAP, and MS-CHAP Authentication" section on page 527](#page-8-1).

#### **SUMMARY STEPS**

- **1. configure**
- **2. interface** *type interface-path-id*
- **3. ppp pap sent-username** *username* **password** [**clear** | **encrypted**] *password*
- **4. end** or **commit**
- **5. show running-config**

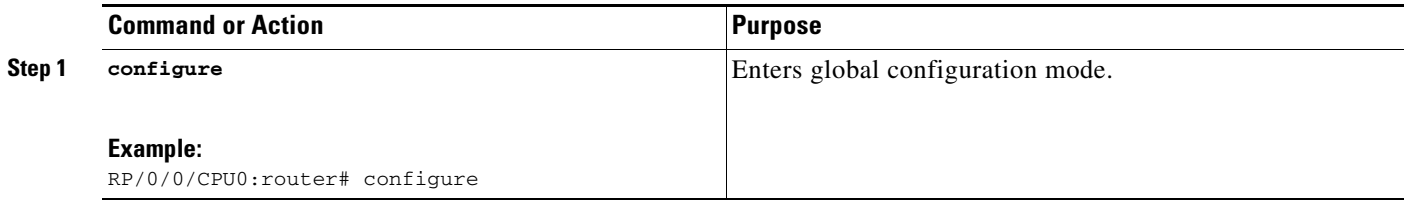

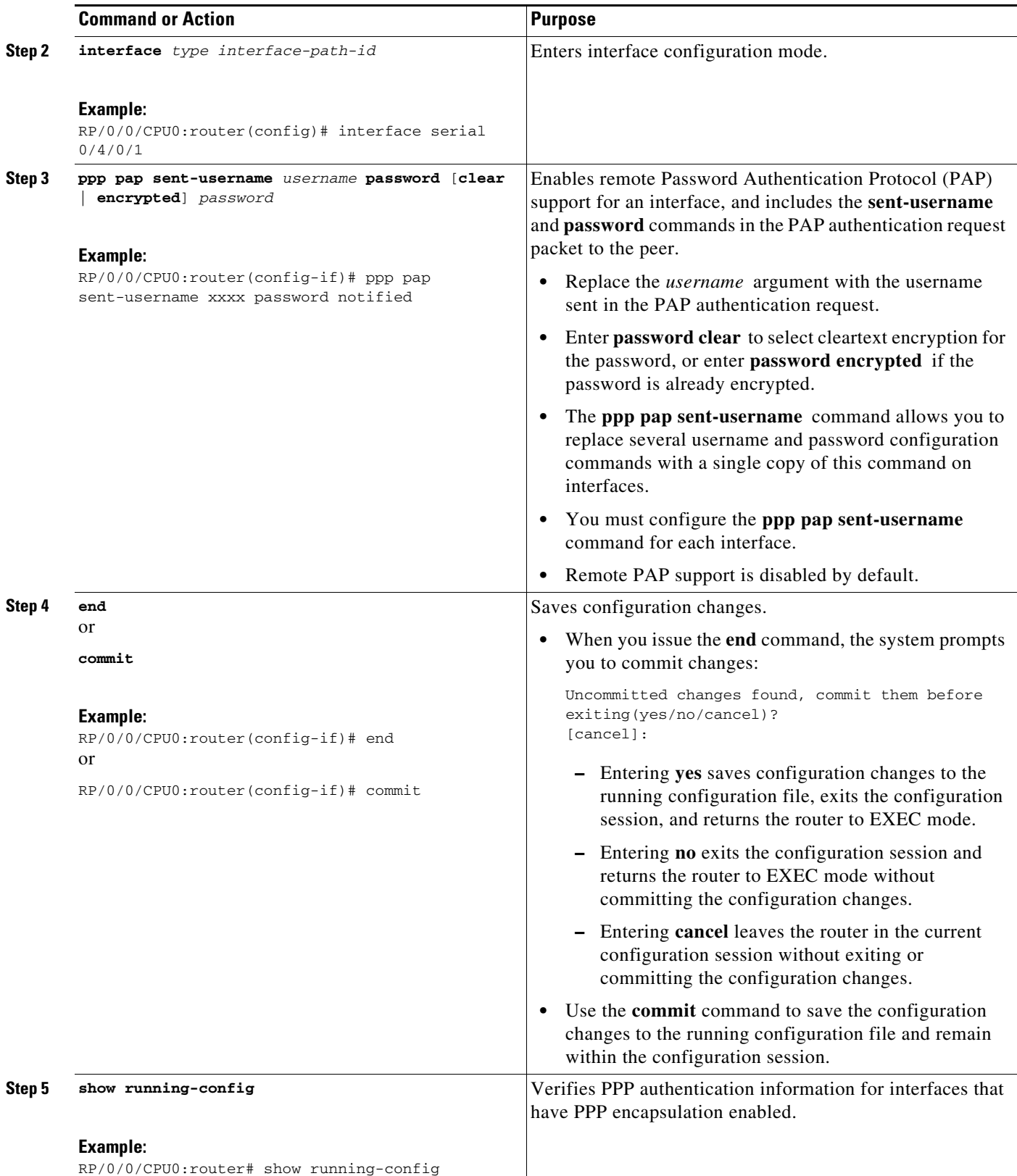

## <span id="page-13-0"></span>**Configuring a CHAP Authentication Password**

This task explains how to enable CHAP authentication and configure a CHAP password on a serial or POS interface.

#### **Prerequisites**

You must enable CHAP authentication on the interface with the **ppp authentication** command, as described in the ["Enabling PAP, CHAP, and MS-CHAP Authentication" section on page 527](#page-8-1).

#### **Restrictions**

The same CHAP password must be configured on both host endpoints.

#### **SUMMARY STEPS**

- **1. configure**
- **2. interface** *type interface-path-id*
- **3. ppp chap password** [**clear** | **encrypted**] *password*
- **4. end**
	- or
	- **commit**
- **5. show running-config**

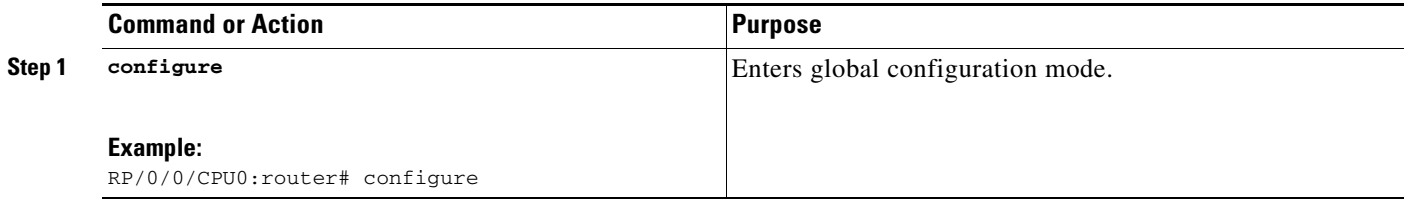

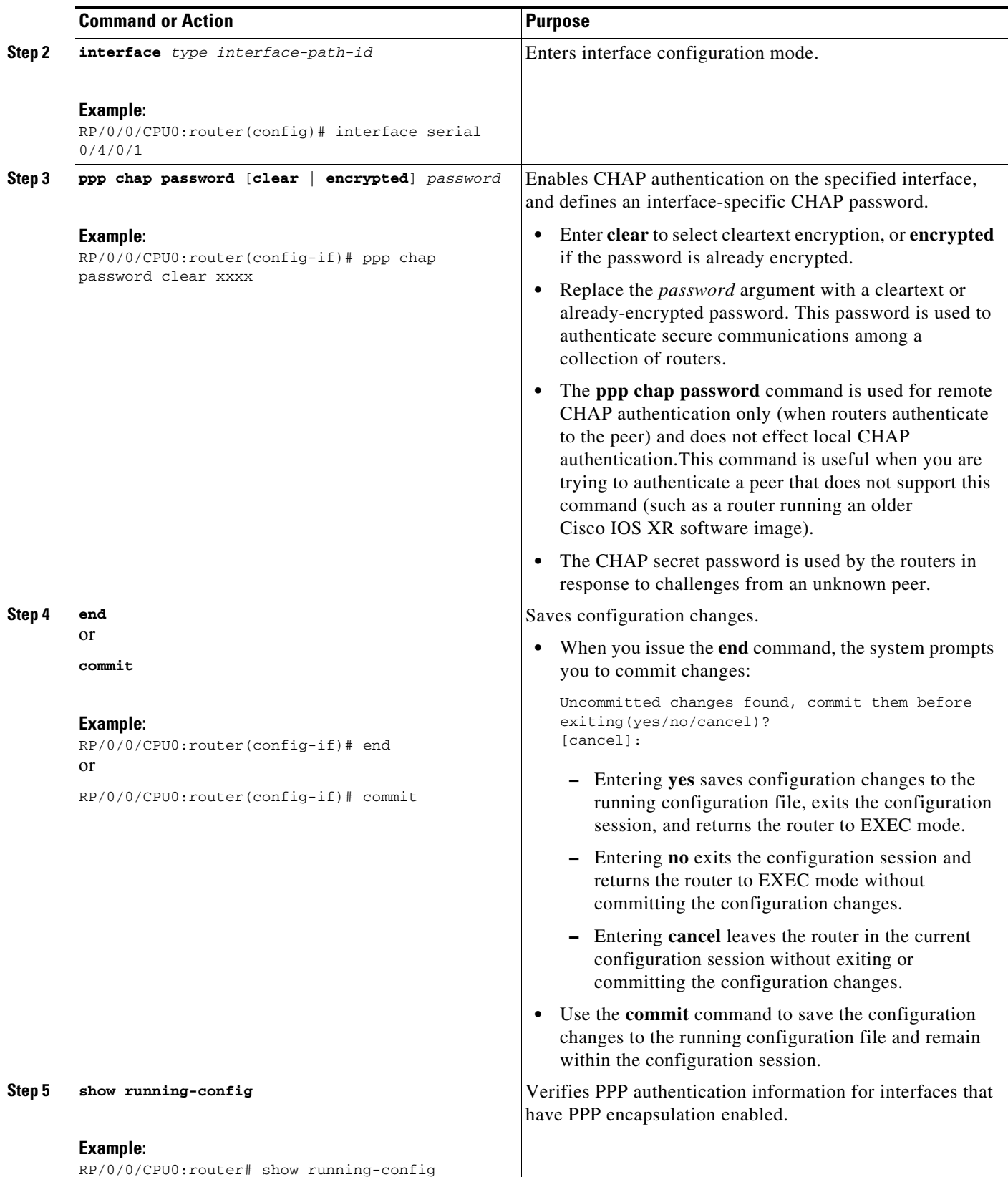

## <span id="page-15-0"></span>**Configuring an MS-CHAP Authentication Password**

This task explains how to enable MS-CHAP authentication and configure an MS-CHAP password on a serial or POS interface.

#### **Prerequisites**

You must enable MS-CHAP authentication on the interface with the **ppp authentication** command, as described in the ["Enabling PAP, CHAP, and MS-CHAP Authentication" section on page 527](#page-8-1).

#### **Restrictions**

The same MS-CHAP password must be configured on both host endpoints.

#### **SUMMARY STEPS**

- **1. configure**
- **2. interface** *type interface-path-id*
- **3. ppp ms-chap password** [**clear** *|* **encrypted***] password*
- **4. end**
	- or **commit**
- **5. show running-config**

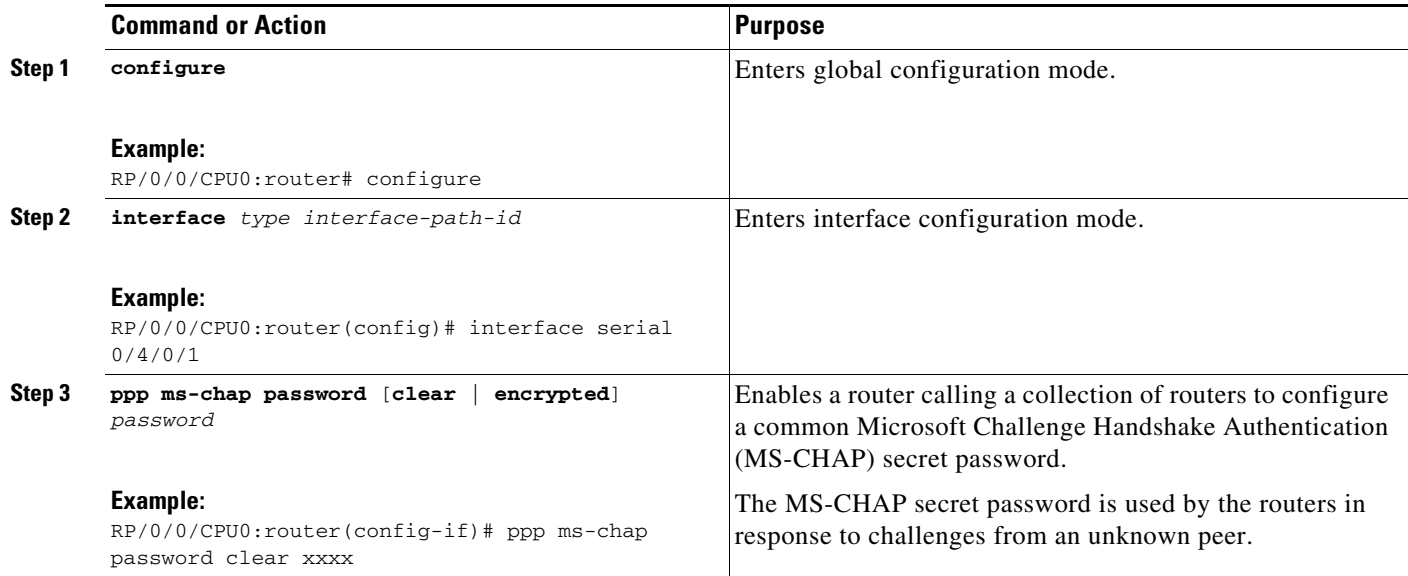

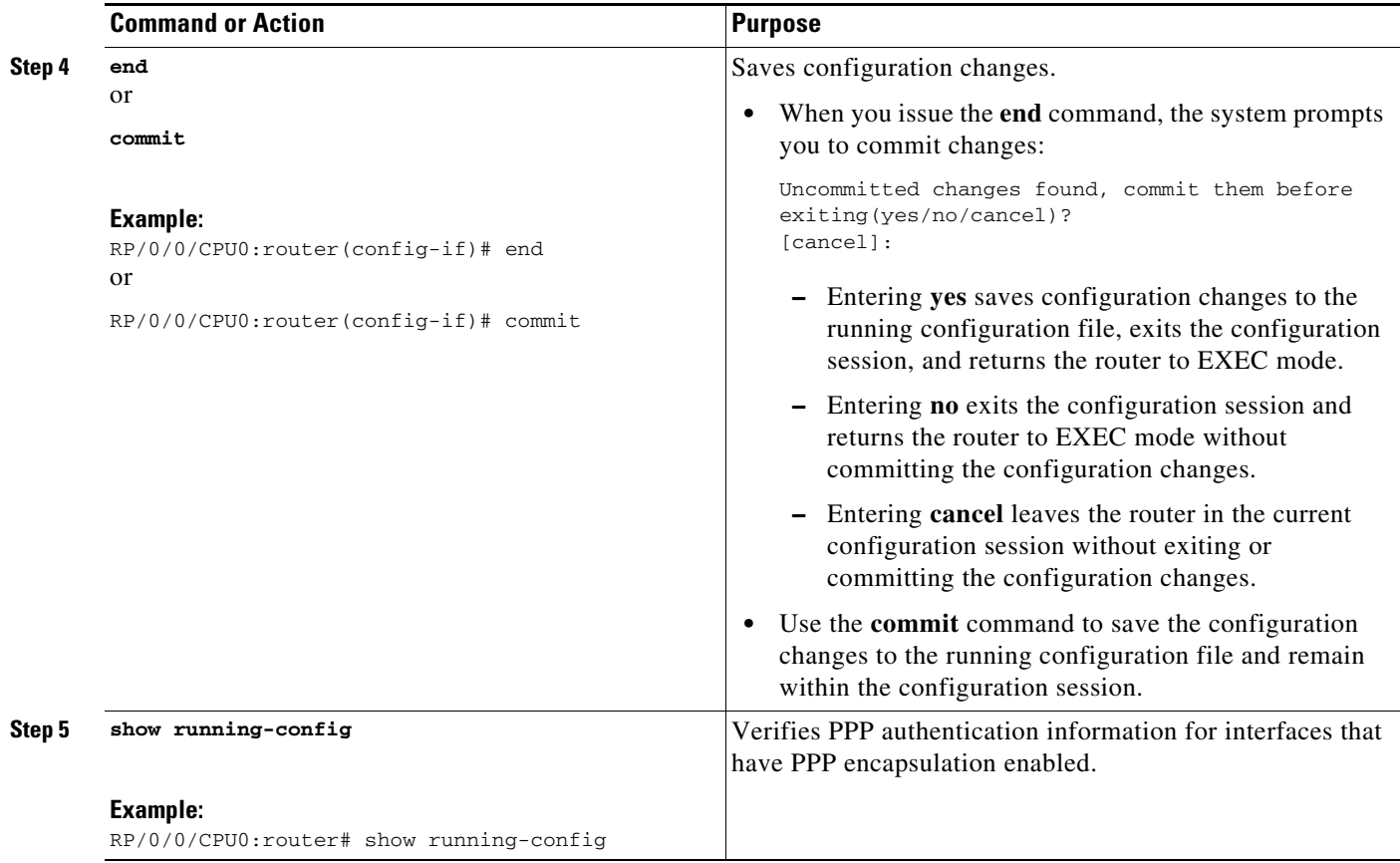

## <span id="page-16-0"></span>**Disabling an Authentication Protocol**

This section contains the following procedures:

- **•** [Disabling PAP Authentication on an Interface, page 535](#page-16-1)
- **•** [Disabling CHAP Authentication on an Interface, page 537](#page-18-0)
- **•** [Disabling MS-CHAP Authentication on an Interface, page 538](#page-19-0)

### <span id="page-16-1"></span>**Disabling PAP Authentication on an Interface**

This task explains how to disable PAP authentication on a serial or POS interface.

#### **SUMMARY STEPS**

- **1. configure**
- **2. interface** *type interface-path-id*
- **3. ppp pap refuse**
- **4. end** or
	- **commit**
- **5. show running-config**

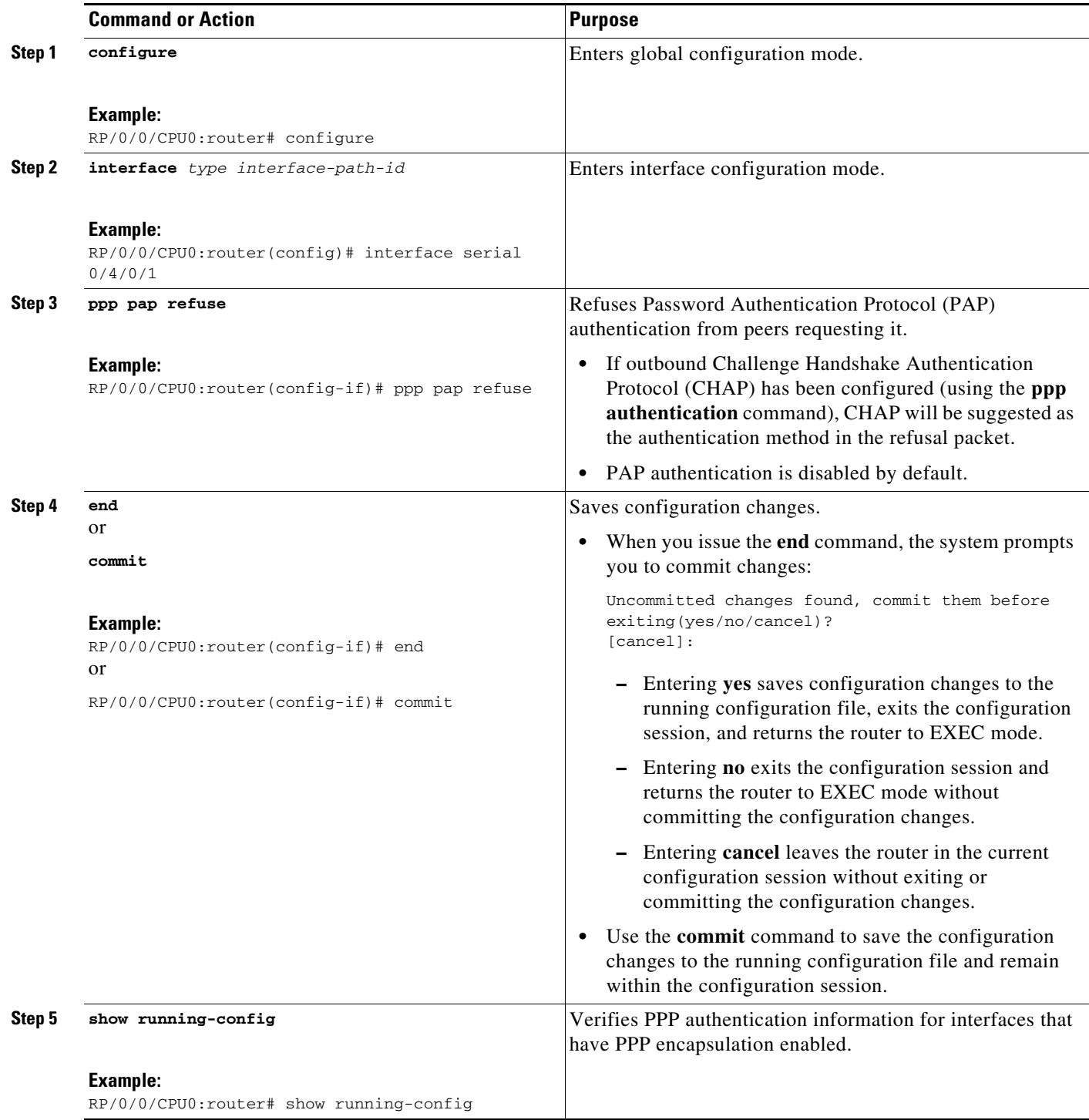

## <span id="page-18-0"></span>**Disabling CHAP Authentication on an Interface**

This task explains how to disable CHAP authentication on a serial or POS interface.

#### **SUMMARY STEPS**

- **1. configure**
- **2. interface** *type interface-path-id*
- **3. ppp chap refuse**
- **4. end**
	- or
	- **commit**
- **5. show running-config**

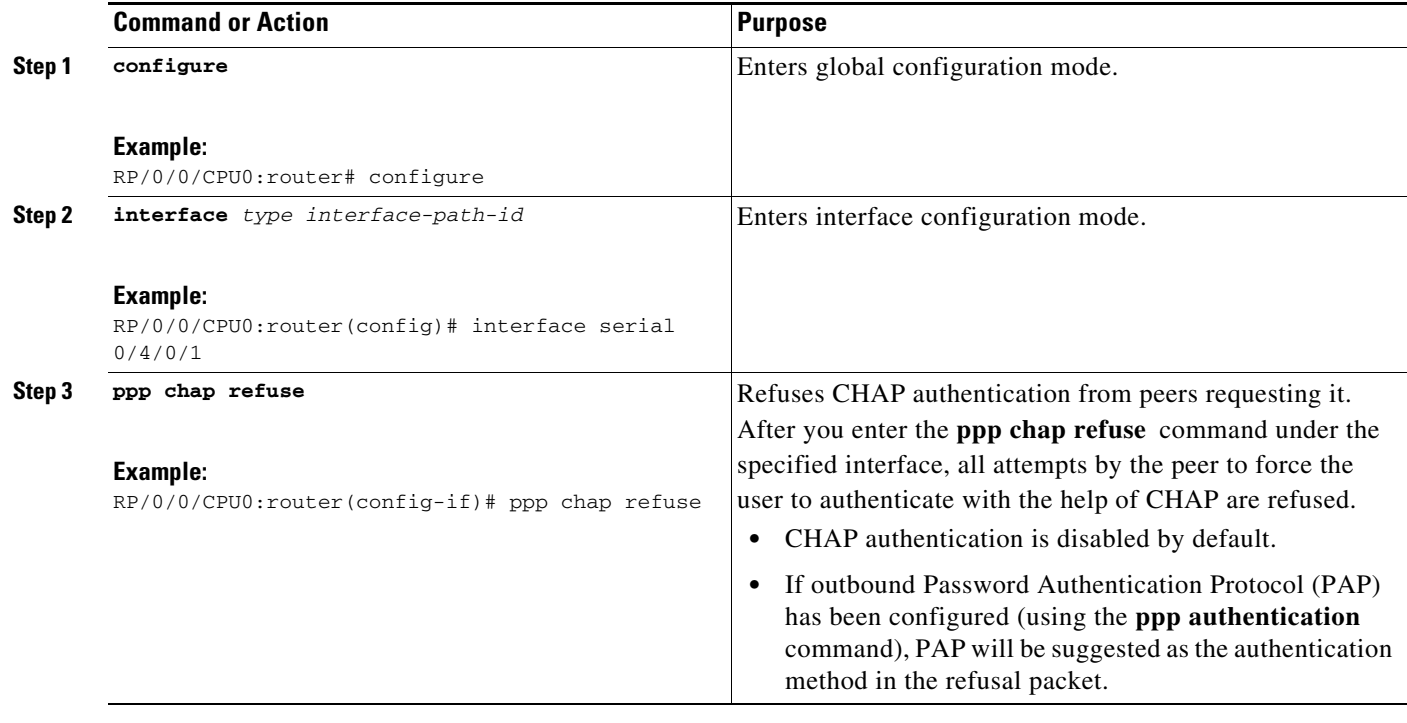

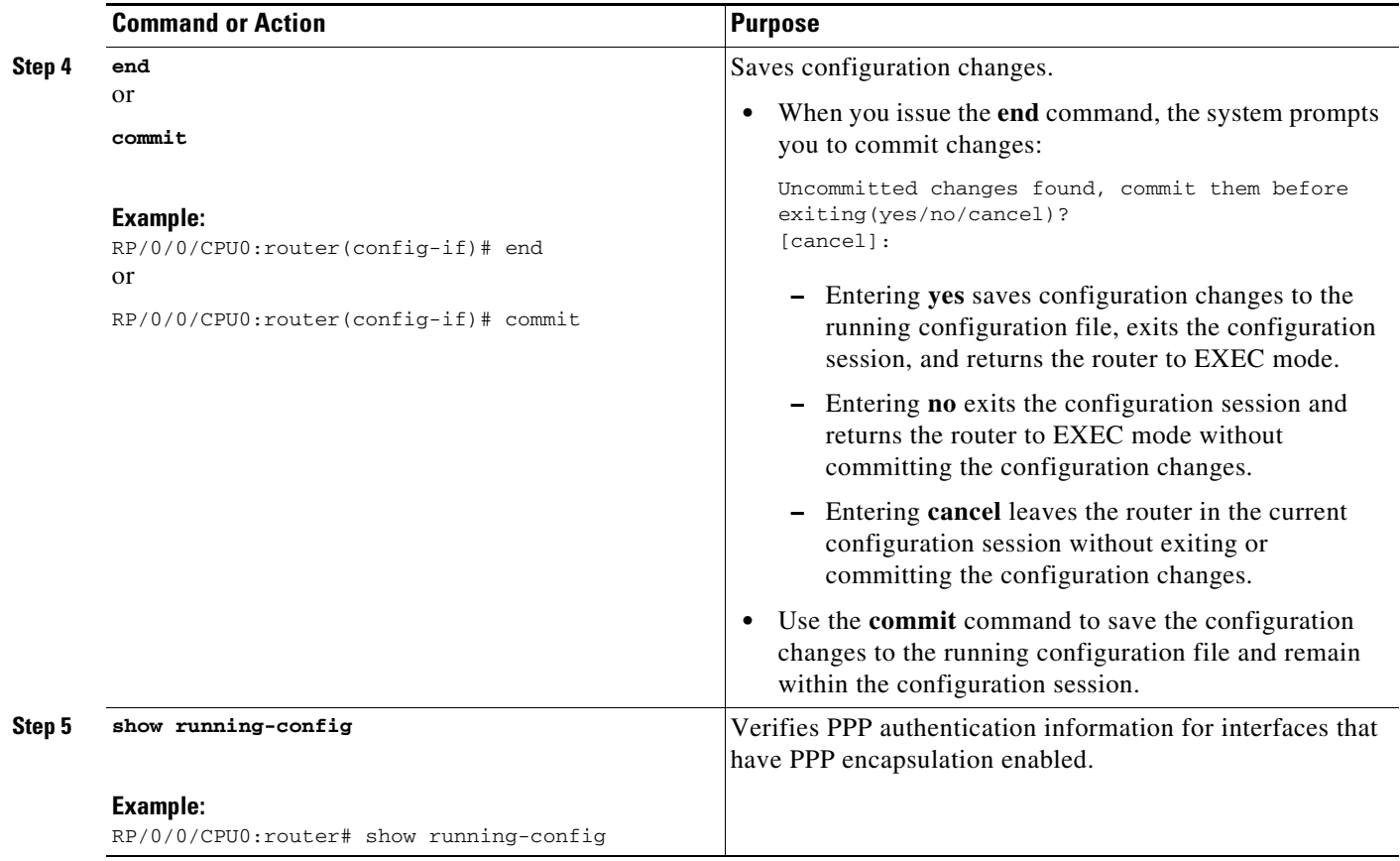

## <span id="page-19-0"></span>**Disabling MS-CHAP Authentication on an Interface**

This task explains how to disable MS-CHAP authentication on a serial or POS interface.

#### **SUMMARY STEPS**

- **1. configure**
- **2. interface** *type interface-path-id*
- **3. ppp ms-chap refuse**
- **4. end** or **commit**
- **5. show running-config**

 $\blacksquare$ 

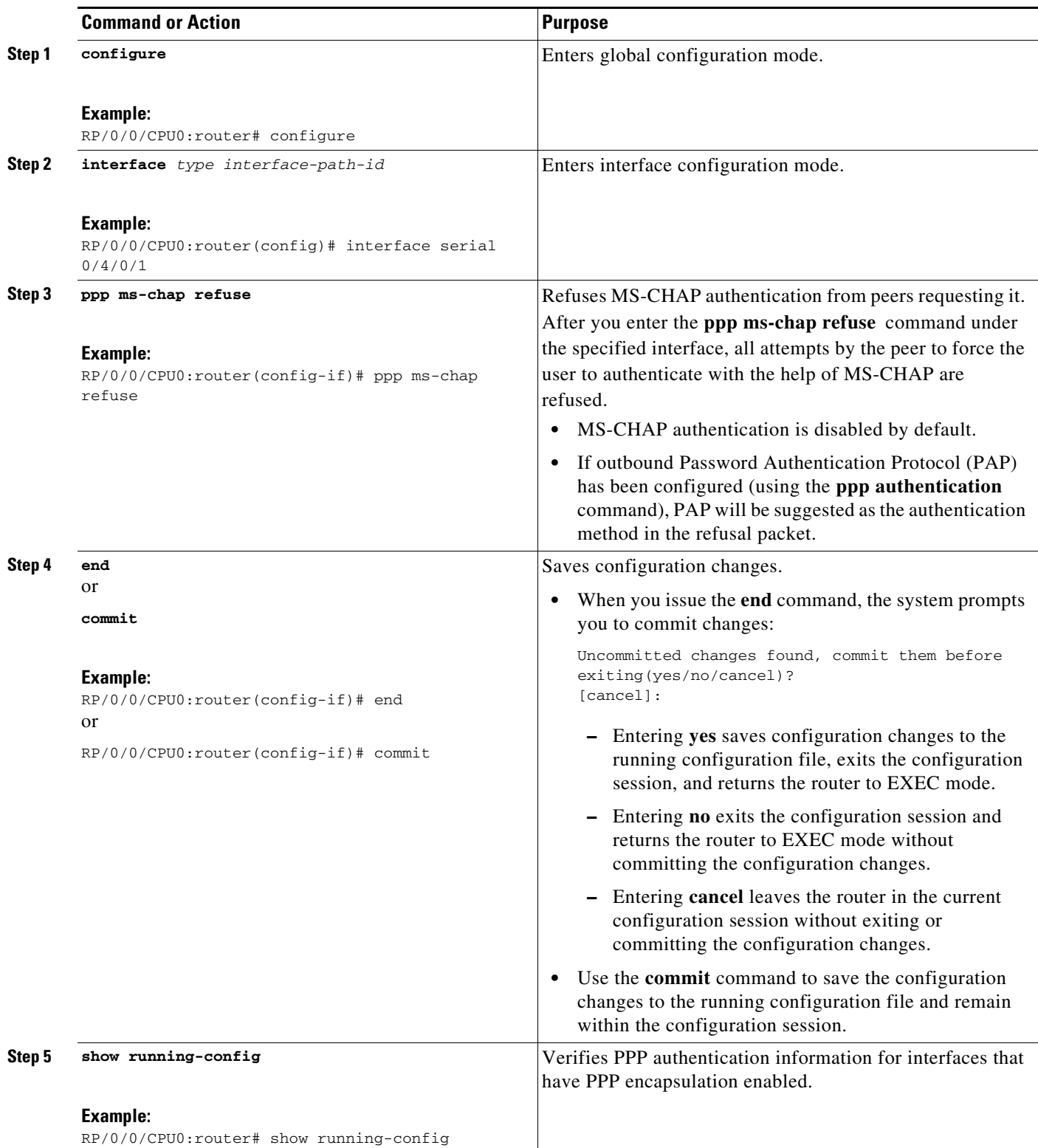

## <span id="page-21-0"></span>**Configuring Multilink PPP**

This section contains the following procedures:

- **•** [Prerequisites, page 540](#page-21-1)
- **•** [Restrictions, page 540](#page-21-2)
- **•** [Configuring the Controller, page 541](#page-22-0)
- **•** [Configuring the Interfaces, page 543](#page-24-0)
- **•** [Configuring MLPPP Optional Features, page 545](#page-26-0)

### <span id="page-21-1"></span>**Prerequisites**

Before configuring MLPPP, be sure you have one of the SPAs listed here installed. Both MLPPP and LFI are supported on the following SIPs and SPAs:

- **•** Cisco XR 12000 SIP-401
- **•** Cisco XR 12000 SIP-501
- **•** Cisco XR 12000 SIP-601
- **•** Cisco 1-Port Channelized STM-1/OC-3 SPA
- **•** Cisco 1-Port Channelized OC-12/STM-4 SPA
- **•** Cisco 2-Port and 4-Port Channelized T3 SPAs (SPA-2XCT3/DS0, SPA-4XCT3/DS0)
- **•** Cisco 8-Port Channelized T1/E1 SPA
- **•** Cisco 1-Port Channelized OC-12 Line Card (Supports MLPPP only)

#### <span id="page-21-2"></span>**Restrictions**

MLPPP for Cisco IOS XR software has the following restrictions:

- **•** Only full rate T1s are supported.
- **•** All links in a bundle must belong to the same SPA.
- **•** All links in a bundle must operate at the same speed.
- **•** A maximum of 12 links per bundle is supported.
- **•** A maximum of 28 bundles is supported on the 2-Port Channelized T3 SPA.
- **•** A maximum of 56 bundles is supported on the 4-Port Channelized T3 SPA.
- **•** A maximum of 224 bundles is supported per line card.
- **•** All serial links in an MLPPP bundle inherit the value of the **mtu** command from the multilink interface. Therefore, you should not configure the **mtu** command on a serial interface before configuring it as a member of an MLPPP bundle. The Cisco IOS XR software blocks the following:
	- **–** Attempts to configure a serial interface as a member of an MLPPP bundle if the interface is configured with a nondefault MTU value.
	- **–** Attempts to change the **mtu** command value for a serial interface that is configured as a member of an MLPPP bundle.

In Cisco IOS XR software, multilink processing is controlled by a hardware module called the Multilink Controller, which consists of an ASIC, network processor, and CPU working in conjunction. The MgmtMultilink Controller makes the multilink interfaces behave like the serial interfaces of channelized SPAs.

## <span id="page-22-0"></span>**Configuring the Controller**

Perform this task to configure the controller.

#### **SUMMARY STEPS**

- **1. configure**
- **2. controller** *type interface-path-id*
- **3. mode** *type*
- **4. clock source** {**internal** | **line**}
- **5. exit**
- **6. controller t1** *interface-path-id*
- **7. channel-group** *channel-group-number*
- **8. timeslots** *range*
- **9. exit**
- **10. exit**
- **11. controller mgmtmultilink** *interface-path-id*
- **12. bundle** *bundle-id*
- **13. end** or
	- **commit**

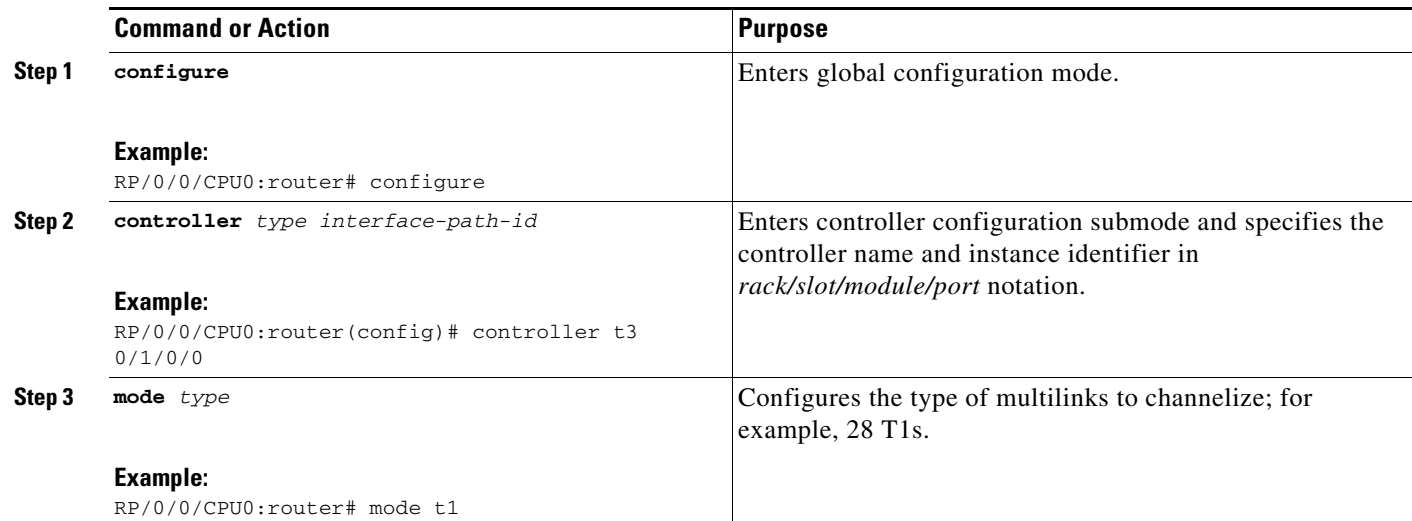

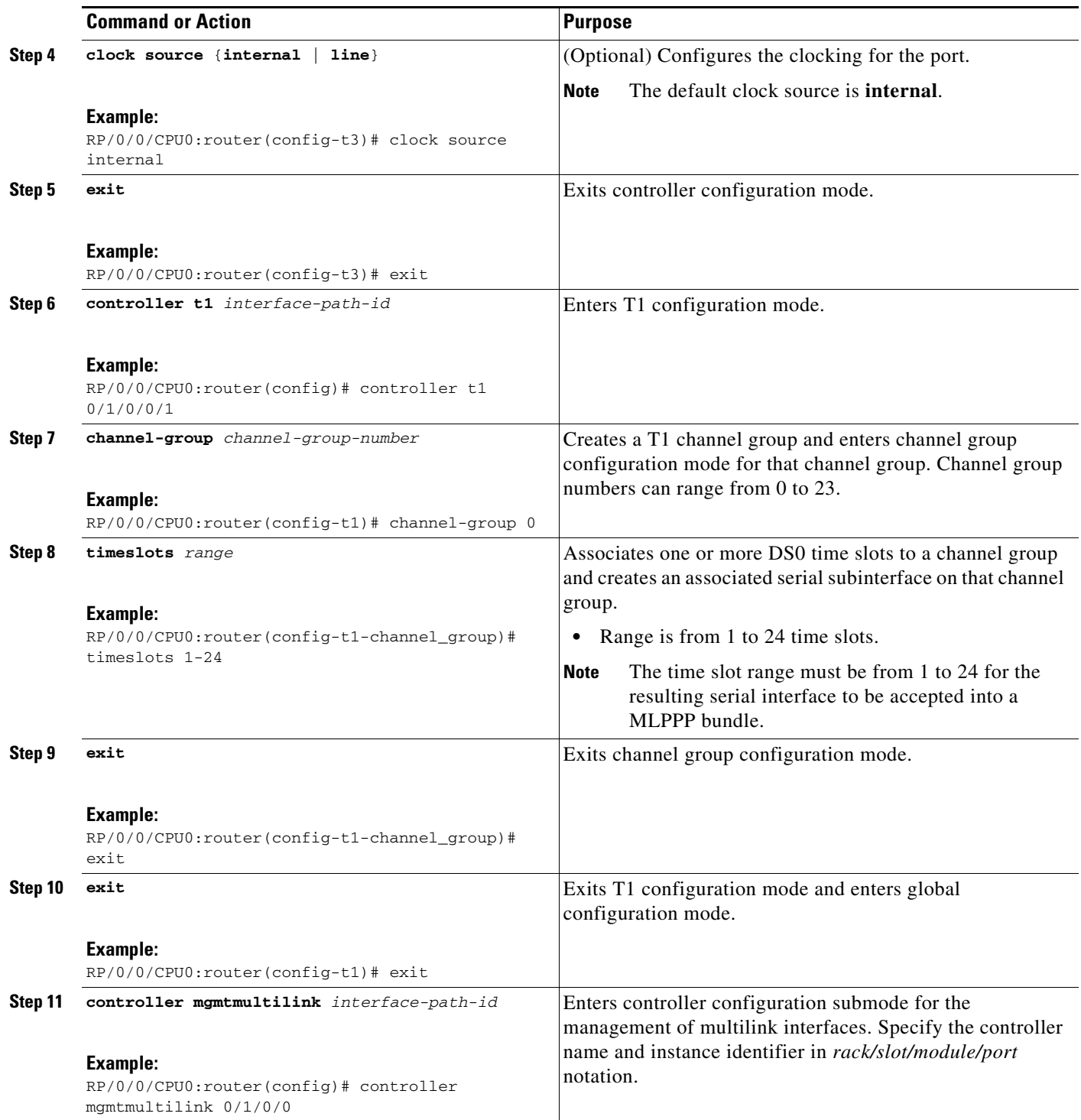

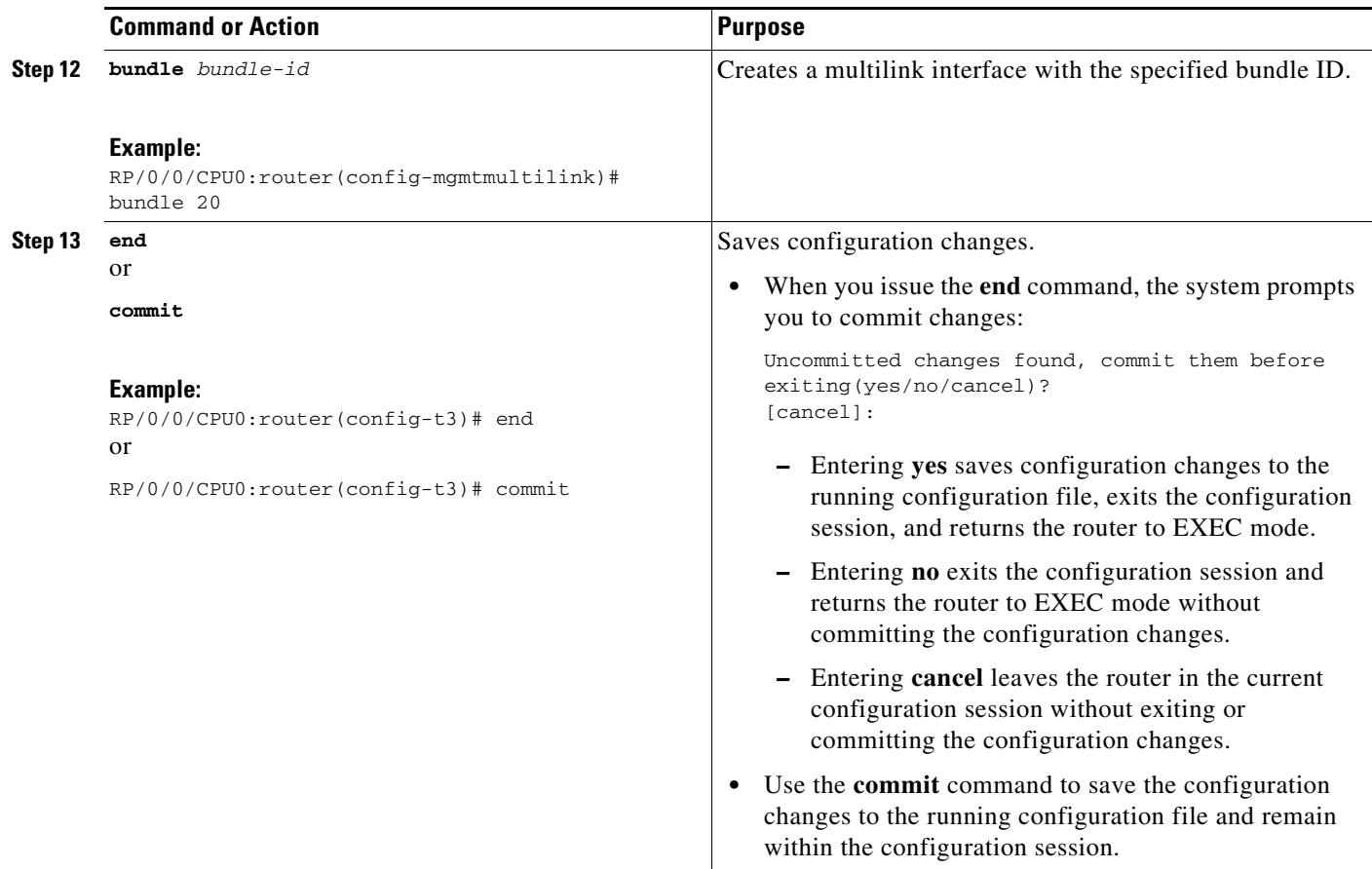

## <span id="page-24-0"></span>**Configuring the Interfaces**

Perform this task to configure the interfaces.

#### **Restrictions**

- **•** All serial links in an MLPPP bundle inherit the value of the **mtu** command from the multilink interface. Therefore, you should not configure the **mtu** command on a serial interface before configuring it as a member of an MLPPP bundle. The Cisco IOS XR software blocks the following:
	- **–** Attempts to configure a serial interface as a member of an MLPPP bundle if the interface is configured with a nondefault MTU value.
	- **–** Attempts to change the **mtu** command value for a serial interface that is configured as a member of an MLPPP bundle.

#### **SUMMARY STEPS**

- **1. configure**
- **2. interface multilink** *interface-path-id*
- **3. ipv4 address** *address/mask*
- **4. multilink fragment-size** *bytes*
- **5. keepalive** {*interval* | **disable**}[*retry*]
- **6. exit**
- **7. interface** *type interface-path-id*
- **8. encapsulation** *type*
- **9. multilink group** *group-id*
- **10. end** or **commit**

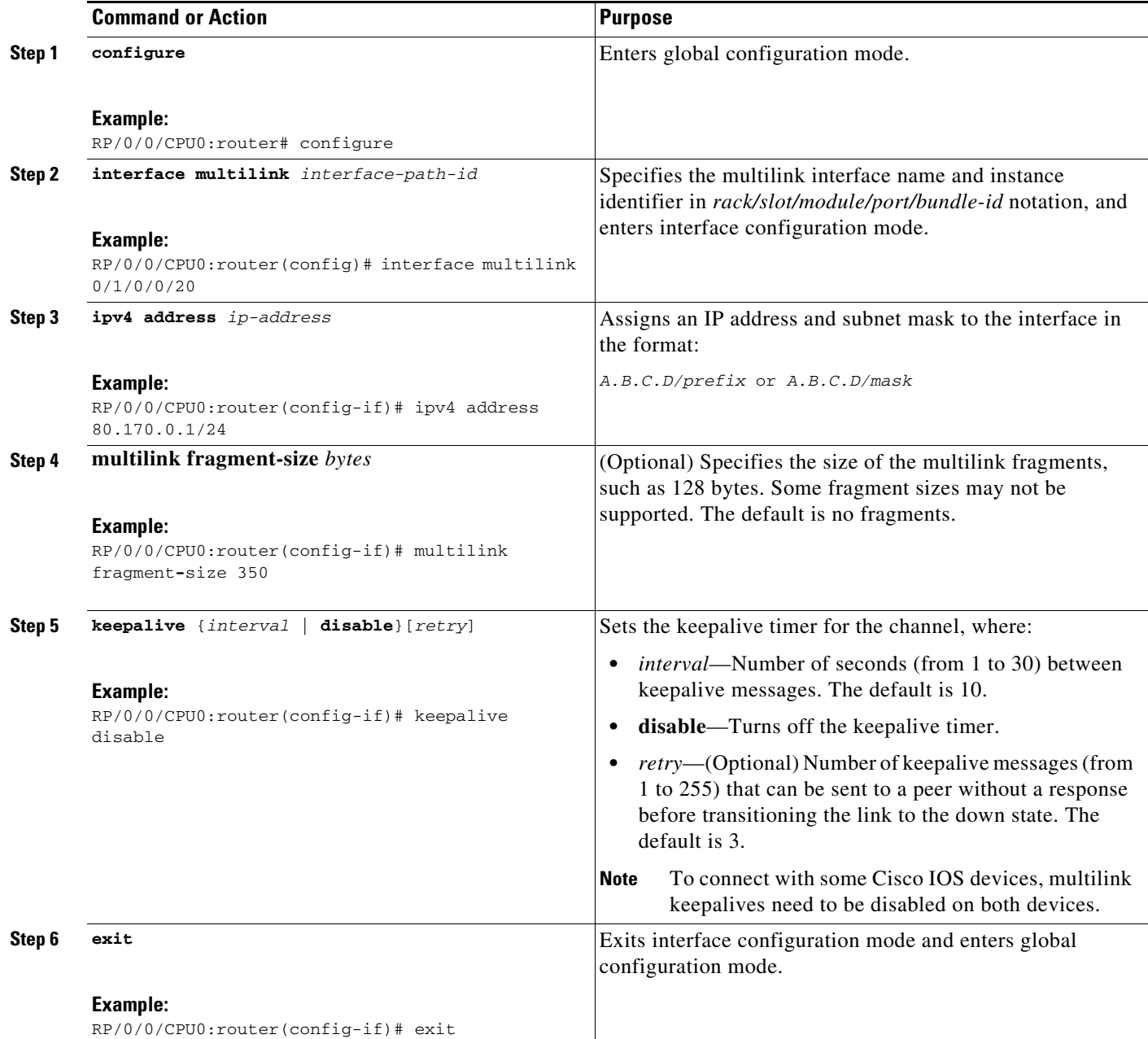

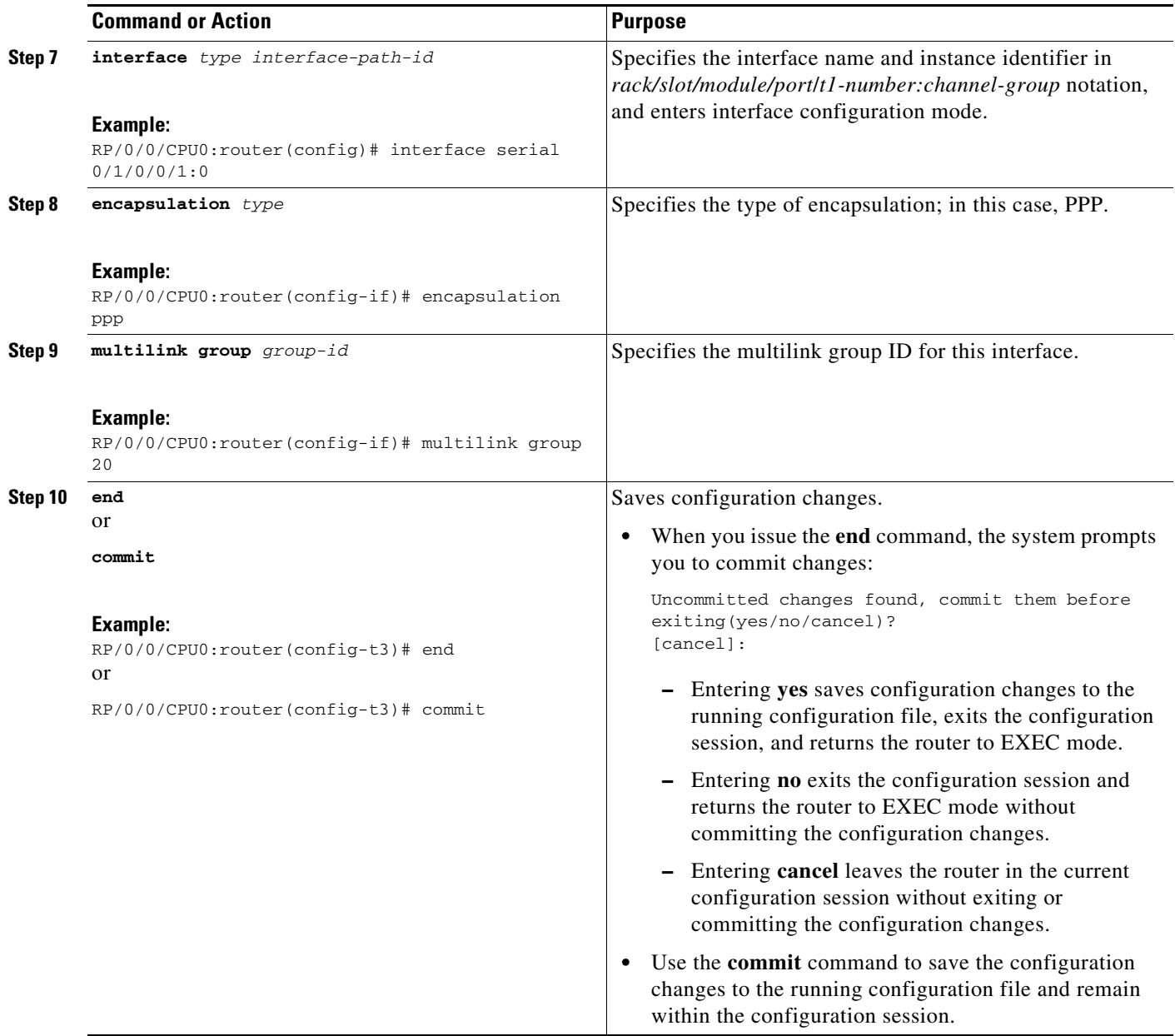

## <span id="page-26-0"></span>**Configuring MLPPP Optional Features**

Perform this task to configure either of the following optional features:

- **•** Minimum number of active links
- **•** Multilink interleave

![](_page_26_Picture_7.jpeg)

**Note** Minimum number active links must be configured at both endpoints.

#### **SUMMARY STEPS**

- **1. configure**
- **2. interface multilink** *interface-path-id*
- **3. multilink**
- **4. ppp multilink minimum-active links** *value*
- **5. multilink interleave**
- **6. no shutdown**
- **7. end**
	- or
	- **commit**

![](_page_27_Picture_183.jpeg)

![](_page_28_Picture_228.jpeg)

# <span id="page-28-0"></span>**Configuration Examples for PPP**

This section provides the following configuration examples:

- **•** [Configuring a POS Interface with PPP Encapsulation: Example, page 547](#page-28-1)
- **•** [Configuring a Serial Interface with PPP Encapsulation: Example, page 548](#page-29-0)
- **•** [Verifying Multilink PPP Configurations, page 549](#page-30-0)

## <span id="page-28-1"></span>**Configuring a POS Interface with PPP Encapsulation: Example**

The following example shows how to create and configure a POS interface with PPP encapsulation:

```
RP/0/0/CPU0:router# configure
RP/0/0/CPU0:router(config)# interface POS 0/3/0/0
RP/0/0/CPU0:router(config-if)# ipv4 address 172.18.189.38 255.255.255.224
RP/0/0/CPU0:router(config-if)# encapsulation ppp
RP/0/0/CPU0:router(config-if)# no shutdown
RP/0/0/CPU0:router(config-if)# ppp pap sent-username P1_TEST-8 password xxxx
RP/0/0/CPU0:router(config-if)# ppp authentication chap pap MIS-access
RP/0/0/CPU0:router(config-if)# ppp chap password encrypted xxxx
RP/0/0/CPU0:router(config-if)# end
Uncommitted changes found, commit them? [yes]: yes
```
The following example shows how to configure POS interface 0/3/0/1 to allow two additional retries after an initial authentication failure (for a total of three failed authentication attempts):

```
RP/0/0/CPU0:router# configure
RP/0/0/CPU0:router(config)# interface POS 0/3/0/1
RP/0/0/CPU0:router(config-if)# ppp max-bad-auth 3
```
## <span id="page-29-0"></span>**Configuring a Serial Interface with PPP Encapsulation: Example**

The following example shows how to create and configure a serial interface with PPP MS-CHAP encapsulation:

```
RP/0/0/CPU0:router# configure
RP/0/0/CPU0:router(config)# interface serial 0/3/0/0/0:0
RP/0/0/CPU0:router(config-if)# ipv4 address 172.18.189.38 255.255.255.224
RP/0/0/CPU0:router(config-if)# encapsulation ppp
RP/0/0/CPU0:router(config-if)# no shutdown
RP/0/0/CPU0:router(config-if)# ppp authentication ms-chap MIS-access
RP/0/0/CPU0:router(config-if)# ppp ms-chap password encrypted xxxx
RP/0/0/CPU0:router(config-if)# end
Uncommitted changes found, commit them? [yes]: yes
```
## **Configuring MLPPP: Example**

```
RP/0/0/CPU0:router# configure
RP/0/0/CPU0:router(config)# controller t3 0/1/0/0/1 
RP/0/0/CPU0:router# mode t1
RP/0/0/CPU0:router(config-t3)# clock source internal
RP/0/0/CPU0:router(config-t3)# exit
RP/0/0/CPU0:router(config)# controller t1 0/1/0/0/1/1 
RP/0/0/CPU0:router(config-t1)# channel-group 0
RP/0/0/CPU0:router(config-t1-channel_group)# timeslots 1-24
RP/0/0/CPU0:router(config-t1-channel_group)# exit
RP/0/0/CPU0:router(config-t1)# exit
RP/0/0/CPU0:router(config)# controller mgmtmultilink 0/1/0/0
RP/0/0/CPU0:router(config-mgmtmultilink)# bundle 20
RP/0/0/CPU0:router(config-t3)# commit
RP/0/0/CPU0:router(config-t3)# exit
RP/0/0/CPU0:router(config)# interface multilink 0/1/0/0/20
RP/0/0/CPU0:router(config-if)# ipv4 address 80.170.0.1/24
RP/0/0/CPU0:router(config-if)# multilink fragment-size 128
RP/0/0/CPU0:router(config-if)# keepalive disable
RP/0/0/CPU0:router(config-if)# exit
RP/0/0/CPU0:router(config)# interface serial 0/1/0/0/1/1:0
RP/0/0/CPU0:router(config-if)# encapsulation ppp
RP/0/0/CPU0:router(config-if)# multilink group 20
RP/0/0/CPU0:router(config-t3)# commit
RP/0/0/CPU0:router(config-t3)# exit
RP/0/0/CPU0:router(config)# interface multilink 0/1/0/0/1
RP/0/0/CPU0:router(config-if)# multilink
RP/0/0/CPU0:router(config-if-multilink)# ppp multilink minimum-active links 10 
RP/0/0/CPU0:router(config-if-multilink)# multilink interleave 
RP/0/0/CPU0:router(config-if-mutlilink)# no shutdown
RP/0/0/CPU0:router(config-t3)# commit
```
## <span id="page-30-0"></span>**Verifying Multilink PPP Configurations**

Use the following show commands to verify and troubleshoot your multilink configurations:

- [show multilink interfaces: Examples, page 549](#page-30-1)
- [show ppp interfaces multilink: Example, page 551](#page-32-0)
- [show ppp interface serial: Example, page 552](#page-33-0)
- [show imds interface multilink: Example, page 552](#page-33-1)

### <span id="page-30-1"></span>**show multilink interfaces: Examples**

```
RP/0/0/CPU0:Router# show multilink interfaces Serial 0/4/3/1/10:0
Mon Sep 21 09:24:19.604 UTC
Serial0/4/3/1/10:0 is up, line protocol is up 
      Encapsulation: PPP
      Multilink group id: 6
      Member status: ACTIVE
RP/0/0/CPU0:Router# show multilink interfaces Multilink 0/4/3/0/3
Mon Sep 21 09:17:12.131 UTC
Multilink0/4/3/0/3 is up, line protocol is up 
  Fragmentation: disabled
   Interleave: disabled
   Encapsulation: PPP
   Member Links: 1 active, 1 inactive
     - Serial0/4/3/1/5:0 is up, line protocol is up 
      Encapsulation: PPP
      Multilink group id: 3
      Member status: ACTIVE
  - Serial0/4/3/1/6:0 is administratively down, line protocol is administratively down 
Encapsulation: PPP
      Multilink group id: 3
      Member status: INACTIVE : LCP has not been negotiated
   Fragmentation Statistics 
   Input Fragmented packets 0 Input Fragmented bytes 0
   Output Fragmented packets 0 Output Fragmented bytes 0
   Input Unfragmented packets 0 Input Unfragmented bytes 0
  Output Unfragmented packets 0 000 Output Unfragmented bytes 0
   Input Reassembled packets 0 Input Reassembled bytes 0
RP/0/5/CPU0:Mav-IOX-Rahul#sho multilink interfaces Serial 0/4/3/1/10:0
Mon Sep 21 09:24:19.604 UTC
Serial0/4/3/1/10:0 is up, line protocol is up 
      Encapsulation: PPP
      Multilink group id: 6
      Member status: ACTIVE
RP/0/0/CPU0:Router# show multilink interfaces
Mon Sep 21 09:15:10.679 UTC
Multilink0/4/3/0/1 is up, line protocol is up 
  Fragmentation: disabled
   Interleave: disabled
   Encapsulation: FR
```
Г

```
 Member Links: 1 active, 1 inactive 
   - Serial0/4/3/1/2:0: INACTIVE : Down (Member link idle)
    - Serial0/4/3/1/1:0: ACTIVE : Up 
Multilink0/4/3/0/10 is up, line protocol is down 
  Fragmentation: disabled
   Interleave: disabled
   Encapsulation: PPP
  Member Links: 0 active, 0 inactive
  Fragmentation Statistics 
  Input Fragmented packets 0 Input Fragmented bytes 0
  Output Fragmented packets 0 Output Fragmented bytes 0
   Input Unfragmented packets 0 Input Unfragmented bytes 0
  Output Unfragmented packets 0 000 Output Unfragmented bytes 0
  Input Reassembled packets 0 Input Reassembled bytes 0
Multilink0/4/3/0/100 is administratively down, line protocol is administratively down 
   Fragmentation: disabled
   Interleave: disabled
  Encapsulation: PPP
  Member Links: 0 active, 0 inactive
  Fragmentation Statistics 
   Input Fragmented packets 0 Input Fragmented bytes 0
  Output Fragmented packets 0 Output Fragmented bytes 0
   Input Unfragmented packets 0 Input Unfragmented bytes 0
 Output Unfragmented packets 0 0utput Unfragmented bytes 0
   Input Reassembled packets 0 Input Reassembled bytes 0
Multilink0/4/3/0/2 is up, line protocol is up 
  Fragmentation: disabled
  Interleave: disabled
  Encapsulation: FR
  Member Links: 2 active, 0 inactive 
   - Serial0/4/3/1/4:0: ACTIVE : Up 
    - Serial0/4/3/1/3:0: ACTIVE : Up 
Multilink0/4/3/0/3 is up, line protocol is up 
  Fragmentation: disabled
  Interleave: disabled
  Encapsulation: PPP
  Member Links: 1 active, 1 inactive
    - Serial0/4/3/1/5:0: ACTIVE
   - Serial0/4/3/1/6:0: INACTIVE : LCP has not been negotiated
   Fragmentation Statistics 
   Input Fragmented packets 0 Input Fragmented bytes 0
  Output Fragmented packets 0 000 000 Output Fragmented bytes 0
   Input Unfragmented packets 0 Input Unfragmented bytes 0
  Output Unfragmented packets 0 000 000 Output Unfragmented bytes 0
  Input Reassembled packets 0 Input Reassembled bytes 0
Multilink0/4/3/0/4 is up, line protocol is up 
  Fragmentation: disabled
  Interleave: disabled
  Encapsulation: PPP
  Member Links: 2 active, 0 inactive
    - Serial0/4/3/1/8:0: ACTIVE
   - Serial0/4/3/1/7:0: ACTIVE
  Fragmentation Statistics 
   Input Fragmented packets 0 Input Fragmented bytes 0
   Output Fragmented packets 0 Output Fragmented bytes 0
   Input Unfragmented packets 0 Input Unfragmented bytes 0
  Output Unfragmented packets 0 000 Output Unfragmented bytes 0
```

```
 Input Reassembled packets 0 Input Reassembled bytes 0
Multilink0/4/3/0/5 is up, line protocol is up 
  Fragmentation: disabled
   Interleave: enabled
  Encapsulation: PPP
  Member Links: 1 active, 0 inactive
    - Serial0/4/3/1/9:0: ACTIVE
   Fragmentation Statistics 
   Input Fragmented packets 0 Input Fragmented bytes 0
   Output Fragmented packets 0 Output Fragmented bytes 0
   Input Unfragmented packets 0 Input Unfragmented bytes 0
  Output Unfragmented packets 0 00tput Unfragmented bytes 0
   Input Reassembled packets 0 Input Reassembled bytes 0
Multilink0/4/3/0/6 is up, line protocol is up 
  Fragmentation: disabled
   Interleave: enabled
   Encapsulation: PPP
  Member Links: 1 active, 0 inactive
   - Serial0/4/3/1/10:0: ACTIVE
   Fragmentation Statistics 
   Input Fragmented packets 0 Input Fragmented bytes 0
  Output Fragmented packets 0 000 000 Output Fragmented bytes 0
   Input Unfragmented packets 0 Input Unfragmented bytes 0
  Output Unfragmented packets 0 0utput Unfragmented bytes 0
   Input Reassembled packets 0 Input Reassembled bytes 0
Multilink0/4/3/0/7 is up, line protocol is down 
   Fragmentation: disabled
  Interleave: enabled
  Encapsulation: PPP
  Member Links: 0 active, 1 inactive
   - Serial0/4/3/1/11:0: INACTIVE : LCP has not been negotiated
   Fragmentation Statistics 
   Input Fragmented packets 0 Input Fragmented bytes 0
   Output Fragmented packets 0 Output Fragmented bytes 0
   Input Unfragmented packets 0 Input Unfragmented bytes 0
   Output Unfragmented packets 0 Output Unfragmented bytes 0
   Input Reassembled packets 0 Input Reassembled bytes 0
Multilink0/4/3/0/8 is up, line protocol is down 
   Fragmentation: disabled
   Interleave: enabled
  Encapsulation: PPP
   Member Links: 0 active, 1 inactive
    - Serial0/4/3/1/12:0: INACTIVE : LCP has not been negotiated
   Fragmentation Statistics 
   Input Fragmented packets 0 Input Fragmented bytes 0
   Output Fragmented packets 0 Output Fragmented bytes 0
   Input Unfragmented packets 0 Input Unfragmented bytes 0
  Output Unfragmented packets 0 000 Output Unfragmented bytes 0
   Input Reassembled packets 0 Input Reassembled bytes 0
```
#### <span id="page-32-0"></span>**show ppp interfaces multilink: Example**

RP/0/0/CPU0:Router# **show ppp interfaces multilink 0/3/1/0/1** 

Multilink 0/3/1/0/1 is up, line protocol is up LCP: Open Keepalives disabled

```
 IPCP: Open
   Local IPv4 address: 1.1.1.2
   Peer IPv4 address: 1.1.1.1
 Multilink
    Member Links: 2 active, 1 inactive (min-active 1)
     - Serial0/3/1/0/0:0: ACTIVE
     - Serial0/3/1/0/1:0: ACTIVE
     - Serial0/3/1/0/2:0: INACTIVE : LCP has not been negotiated
```
### <span id="page-33-0"></span>**show ppp interface serial: Example**

```
RP/0/0/CPU0:Router# show ppp interface Serial 0/3/1/0/0:0 
Serial 0/3/1/0/0:0 is up, line protocol is up 
  LCP: Open
     Keepalives disabled
     Local MRU: 1500 bytes
     Peer MRU: 1500 bytes
     Local Bundle MRRU: 1596 bytes
     Peer Bundle MRRU: 1500 bytes
     Local Endpoint Discriminator: 1b61950e3e9ce8172c8289df0000003900000001
     Peer Endpoint Discriminator: 7d046cd8390a4519087aefb90000003900000001
   Authentication
     Of Peer: <None>
     Of Us: <None>
  Multilink
     Multilink group id: 1
     Member status: ACTIVE
```
#### <span id="page-33-1"></span>**show imds interface multilink: Example**

```
RP/0/0/CPU0:Router# show imds interface Multilink 0/3/1/0/1 
IMDS INTERFACE DATA (Node 0x0)
Multilink0_3_1_0_1 (0x04001200)
-----------------------
flags: 0x0001002f type: 55 (IFT_MULTILINK) encap: 52 (ppp)
state: 3 (up) mtu: 1600 protocol count: 3
control parent: 0x04000800 data parent: 0x00000000
     protocol capsulation state mtu
    --------------- -------------------- --------------- --------
    12 (ipv4) 
                  26 (ipv4) 3 (up) 1500 
                   47 (ipcp) 3 (up) 1500 
    16 (ppp_ctrl) 
                  53 (ppp_ctrl) 3 (up) 1500 
    0 (Unknown) 
                  139 (c_shim) 3 (up) 1600 
                 52 (ppp) 3 (up) 1504<br>56 (queue_fifo) 3 (up) 1600<br>60 (txm_nopull) 3 (up) 1600
                  56 (queue_fifo) 3 (up) 1600 
                   60 (txm_nopull) 3 (up) 1600
```
 $\mathbf{r}$ 

# <span id="page-34-0"></span>**Additional References**

These sections provide references related to PPP encapsulation.

## **Related Documents**

![](_page_34_Picture_132.jpeg)

# **Standards**

![](_page_34_Picture_133.jpeg)

# **MIBs**

![](_page_34_Picture_134.jpeg)

## **RFCs**

![](_page_34_Picture_135.jpeg)

# **Technical Assistance**

![](_page_35_Picture_45.jpeg)